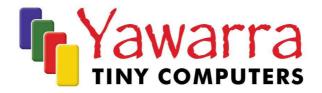

## Dual rack mount nuxV 1600

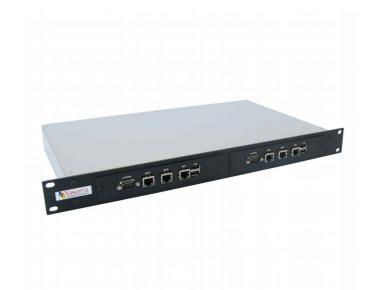

# **Quick Start Guide**

Thank you for purchasing a dual rack mount nuxV 1600 server.

Your package should contain:

- □ IRU server case
- Cover plate and hex screws for empty board slots

#### **Optional Extras**

- □ I or 2 x mounting kits to suit the nuxV 1600 board
  - > punched cover plate, 2 x hex screws, hex key, board mounting plate, hard drive mounting plate, CPU heat bridge, 13 x M3 x 5 screws, 4 x M3 x 16 brass standoffs, 2 x serial port screws, data cable, power cable
- ☐ I or 2 x nuxV 1600 boards (plus I x power supply per board)

Please read the following instructions to begin using your dual rack mount nuxV 1600.

## Things you will need

#### **Tools**

- Anti-static wrist strap
- 2mm hex key (supplied)
- · Phillips head screwdriver
- Compact Flash card reader (optional)
- Null modem cable (optional)

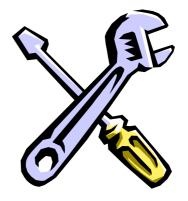

#### **Materials**

If you don't have them already, you'll need:

- I or 2 x nuxV 1600 boards
- Compact Flash Card (I per board) and/or 2.5" SATA hard drive
- miniPCI card (optional) e.g. wireless adapter, VPN accelerator
- Operating system image

#### Instructions

## **Safety Note**

The nuxV 1600 boards, like all electronic equipment, are sensitive to damage from static discharge. To avoid damage caused by static discharge, we strongly recommend that you use an anti-static wrist strap when handling the boards.

#### Step 1 Install the boards into the server case (optional)

If your boards are not installed in the rack mount nuxV 1600, you may need to do the following.

If you are installing a miniPCI card as well, you may want to do that first (go to Step 3).

- 1. Remove the five (5) screws from the top of the case and remove the top of the case.
- 2. Attach the board to the mounting plate using the M3  $\times$  16 standoffs.
  - **Note:** Steps 3 to 10 are only required if you are installing a hard drive as well.
- 3. Attach the hard drive to the hard drive mounting plate using  $4 \times M3 \times 5$  screws, with the hard drive connectors facing toward the widest notch in the plate.
- 4. If the heat bridge is not already connected to the hard drive plate, attach it to the hole on the right-hand-side of the plate with an M3 x 5 screw, with the foot facing toward the widest notch.
- 5. Plug the power and data cables into the board, with the right-angle connector end of the data cable plugged into the board.
- 6. Attach the hard drive mounting plate to the standoffs on the board, leaving the right-hand screws loose for now.
- 7. Make sure that the heat bridge is fully connected by lightly tapping on the right hand side of the mounting plate. You should hear the mounting plate click on the head of the standoff. If not, you will need to adjust the heat bridge before proceeding further.

- 8. [Optional] To adjust the heat bridge, either slightly bend the foot up or down as required, or use thermal paste to ensure a good thermal connection between the heat bridge and the CPU.
- 9. Once the heat bridge is properly adjusted, tighten the screws on the right-hand-side of the mounting plate.
- 10. Connect the power and data cables to the hard drive.
- II. Attach the cover plate to the front of the board, using the serial port screws, making sure that it is the right way around (the brushed surface goes outwards).
- 12. Attach the cover plate to the case using the black M3 x6 hex screws.
- 13. Connect power plug to header on front right corner of board.
- 14. Replace the top of the case and tighten the screws.

## Step 2 Configure and install a Compact Flash card

To use your rack mount nuxV 1600, you will need to have either a CF card or a 2.5" hard drive with a suitable operating system installed. To install a hard drive, refer to Step 1.

If your CF card does not already have an operating system installed, you can either mount the CF card in another machine (e.g. via a flash card reader or a CF to IDE adapter) and copy a boot image onto it, or pxe or USB boot the board. The nuxV 1600 boards support many operating systems including BSD, Linux and a number of proprietary operating systems.

#### Installation

Insert the CF card into the socket, label up. Ensure the CF card is fully engaged in the socket. The card should not extend past the edge of the board.

#### Removal

To remove the CF card from the board, grasp the CF card firmly between thumb and index finger and pull straight out, taking care not to lift or twist the card as this may damage the connector pins.

Depending on the combination of Compact Flash card and hard drive that you have installed, you'll need to adjust the onboard jumpers, adjacent to the CF card slot for optimal performance. Please refer to the manufacturer's guide for further information:

http://www.yawarra.com.au/pdfs/IPC100 HardwareInstallationGuide.pdf

#### Step 3 Install the miniPCI card(s) (optional)

You will need to remove the hard drive mounting plate first, following the instructions above in Step I (Installing the boards) in reverse.

Insert your miniPCI card into the miniPCI slot at an angle of about 45° to the board. If you are installing a radio card, attach the u.fl end of the pigtails to the connectors on the wireless card. Ensure that the card is firmly seated in the slot and then lay it onto the board, pressing down until the locking tabs on either side of the card click into place.

## Step 4 Connect to the serial console (optional)

If you want to configure your operating system via the console, you will need to connect to the serial port via a null modem cable.

Terminal emulator settings

nuxV 1600 board: 115,200 baud, 8 bits, no parity, 1 stop bit, no flow control.

## Step 5 Apply power

Connect IEC cable to socket at rear of case and turn switch to on.

The board will go through its boot up cycle, which you can watch if you are connected to the serial console.

Your rack mount nuxV 1600 is ready to use!

#### Contact us

Please feel free to contact us if you have any queries regarding your rack mount nuxV 1600.

## **Yawarra Tiny Computers**

Website www.yawarra.com.au Email enquiries@yawarra.com.au

Phone 1300 859 799

Mail PO Box 606, Boronia VIC 3155, Australia